## **SAMPLE -** Graduate/Lab Assistant Time Report

California State University, San Bernardino College of Business and Public Administration

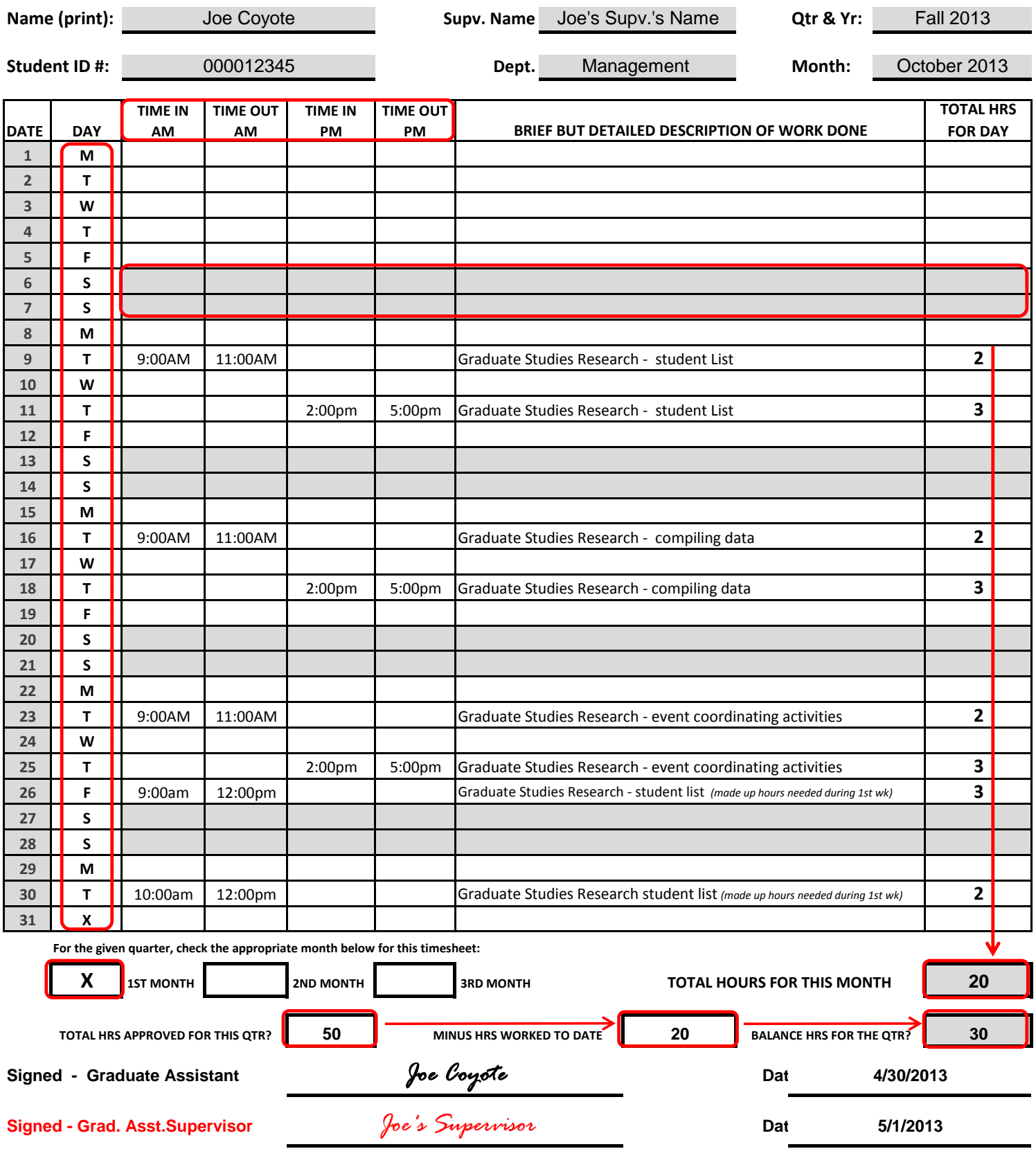

**TURN IN YOUR APPROPRIATELY COMPLETED AND SIGNED TIMESHEET TO THE GRADUATE OFFICE (JB-283) TO RECEIVE YOUR PAYCHECK. ALSO, YOU MUST SHOW YOUR I.D. AS PART OF THE PROCESS TO RECEIVE YOUR PAYCHECK.**

## **Instructions on completing your timesheet as a graduate or teaching assistant.**

## **The new timesheet will allow you to provide more complete info. needed by our office for audit purposes.**

 There are now **IN and OUT** cells to record your time when you start work and end work; total the hours for the day at the far right column.

 The number of days in a month are already listed; so each month indicate **in the next column the days the numbers correspond to** - like it shows in the sample.

 You can **shade the weekend day rows if this helps you**, but you'll need to clear the shading if you use this same timesheet next month as those weekend dates will be different for the new month.

 For every timesheet always check which month you're completing the timesheet for: the 1st month, 2nd month, or 3rd month of the current quarter.

 When you type in the total hours for each day you work, the "**Total Hours for this Month" cell** will automatically update your hours.

 Each month when you update the "**Minus Hrs Worked To Date"** cell, the "**Balance Hrs for the Qtr"** cell will automatically be updated.

 Remember that for each timesheet you will need to enter your number of **total hours approved for this quarter** in that cell.

 Please keep in mind that **one-word work descriptions** are not acceptable. See below for some examples.

 Enter the other information requested on this form; obtain the necessary signatures and turn in to the MBA Office in JB-283. Always keep a copy of your timesheet **for your records.**

**Here are some examples of brief work descriptions for your timesheet:**

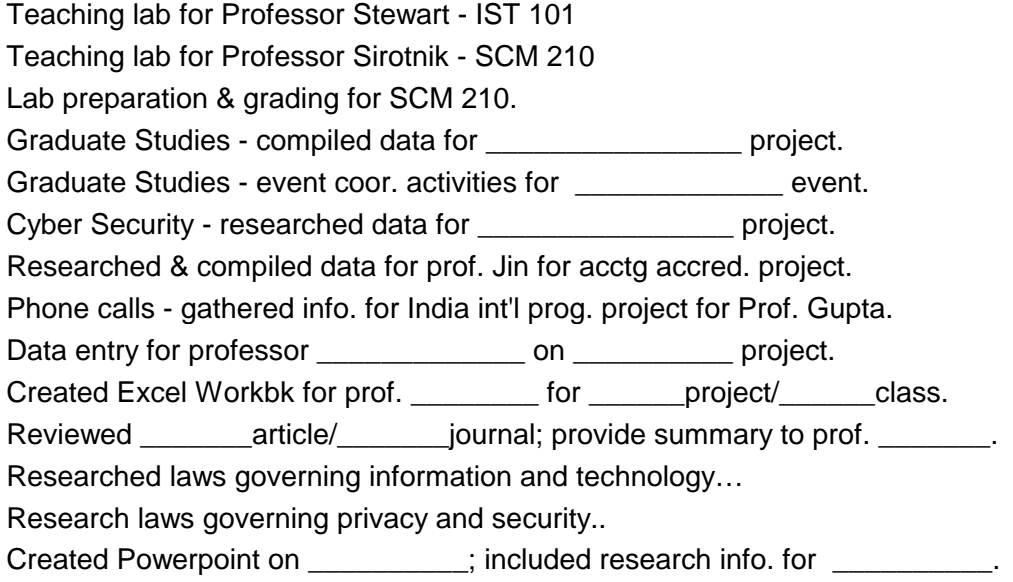